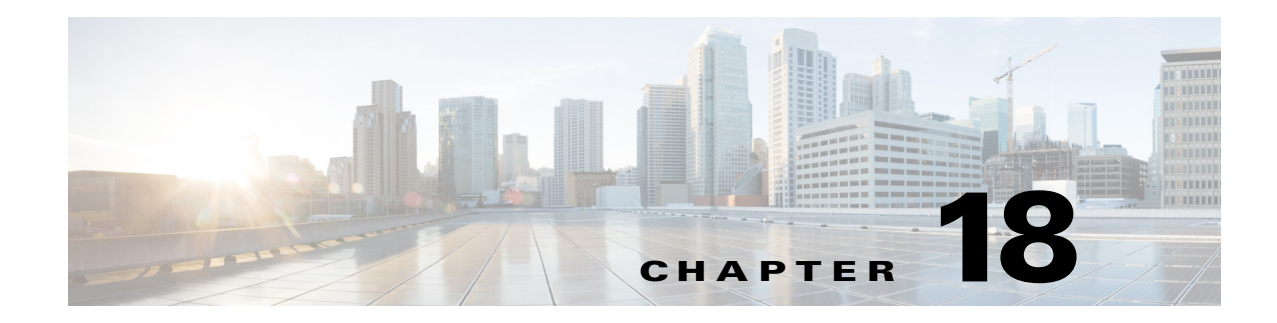

# **Configuring Online Diagnostics**

This chapter describes how to configure the online diagnostics on the Cisco Industrial Ethernet 2000U Series (IE 2000U) and Connected Grid Switches, hereafter referred to as *switch*.

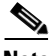

**Note** For complete syntax and usage information for the commands used in this chapter, see the documents listed in the ["Related Documents" section on page 18-9.](#page-8-0)

- **•** [Information About Online Diagnostics, page 18-1](#page-0-0)
- **•** [Prerequisites, page 18-2](#page-1-0)
- **•** [Guidelines and Limitations, page 18-2](#page-1-1)
- **•** [Default Settings, page 18-2](#page-1-2)
- **•** [Configuring Online Diagnostics, page 18-3](#page-2-0)
- **•** [Running Online Diagnostic Tests, page 18-6](#page-5-0)
- [Configuration Example, page 18-9](#page-8-1)
- **•** [Related Documents, page 18-9](#page-8-0)
- **•** [Feature History, page 18-9](#page-8-2)

## <span id="page-0-0"></span>**Information About Online Diagnostics**

With online diagnostics, you can test and verify the hardware functionality of the switch while the switch is connected to a live network. The online diagnostics contain packet switching tests that monitor different hardware components and verify the data path and the control signals.

The online diagnostics detect problems in these areas:

- **•** Hardware components
- **•** Interfaces (Ethernet ports and so forth)
- **•** Solder joints

 $\mathbf I$ 

[Table 18-1](#page-1-3) lists the diagnostic test IDs and names. For information about test attributes, see the output from the **show diagnostic content** privileged EXEC command.

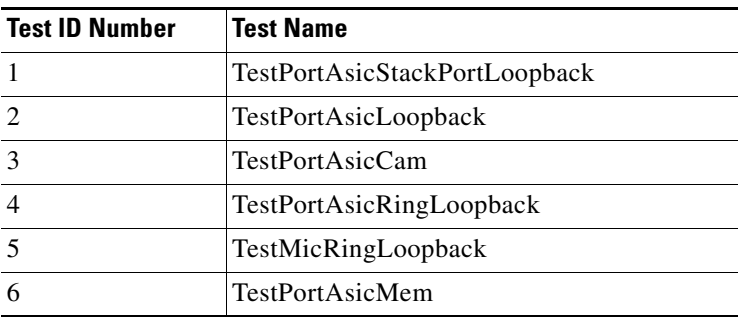

<span id="page-1-3"></span>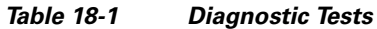

Online diagnostics are categorized as on-demand, scheduled, or health-monitoring diagnostics.

- **•** On-demand diagnostics run from the CLI.
- Scheduled diagnostics run at user-designated intervals or at specified times when the switch is connected to a live network.
- **•** Health-monitoring runs in the background.

## <span id="page-1-0"></span>**Prerequisites**

Before you enable any online diagnostics tests, enable console logging to see all warning messages. See Chapter 13, "Configuring System Message Logging."

# <span id="page-1-1"></span>**Guidelines and Limitations**

- We recommend that when you are running disruptive tests that you only run the tests when connected through console. When disruptive tests are complete a warning message on the console recommends that you reload the system to return to normal operation: strictly follow this warning.
- While tests are running, all ports are shut down as a stress test is being performed with looping ports internally and external traffic might affect the test results. The switch must be rebooted to bring the switch to normal operation. When you issue the command to reload the switch, the system will ask you if the configuration should be saved. Do not save the configuration.
- **•** If you are running the tests on other modules, after the test is initiated and complete, you must reset the module.
- **•** After starting the tests, you cannot stop the testing process.

## <span id="page-1-2"></span>**Default Settings**

By default, health monitoring is disabled. When enabled, the switch generates a syslog message when a test fails.

# <span id="page-2-0"></span>**Configuring Online Diagnostics**

You must configure the failure threshold and the interval between tests before enabling diagnostic monitoring.

- **•** [Scheduling Online Diagnostics, page 18-3](#page-2-1)
- **•** [Configuring Health-Monitoring Diagnostics, page 18-4](#page-3-0)

### <span id="page-2-1"></span>**Scheduling Online Diagnostics**

You can schedule online diagnostics to run at a designated time of day or on a daily, weekly, or monthly basis. Use the **no** form of this command to remove the scheduling. For detailed information about this command, see the *[C](http://www.cisco.com/en/US/docs/ios-xml/ios/fundamentals/command/Cisco_IOS_Configuration_Fundamentals_Command_Reference.html)isco IOS Configuration Fundamentals Command Reference, Release 15.2M&T*.

### **BEFORE YOU BEGIN**

Review the ["Information About Online Diagnostics" section on page 18-1](#page-0-0) and ["Guidelines and](#page-1-1)  [Limitations" section on page 18-2.](#page-1-1)

### **DETAILED STEPS**

 $\mathbf I$ 

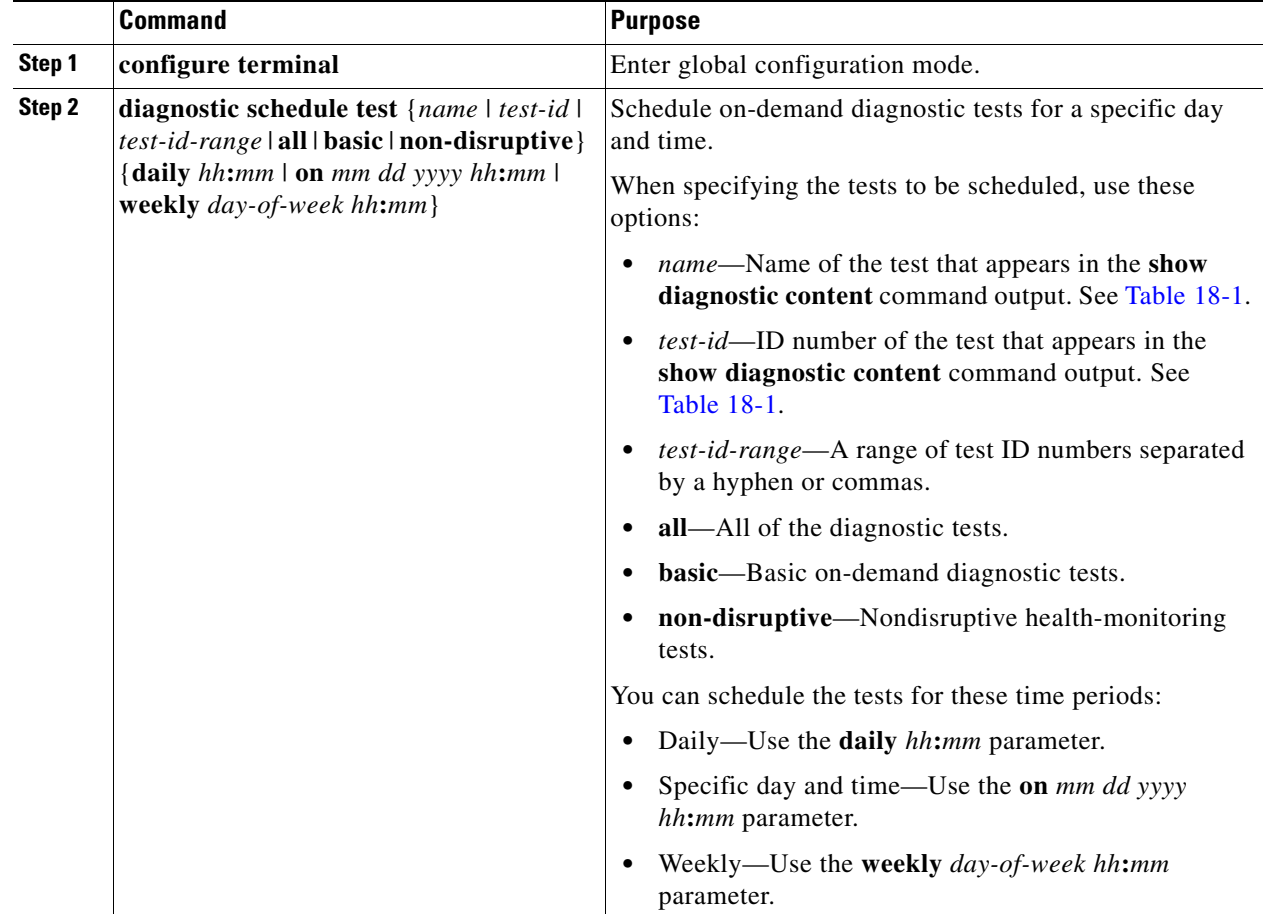

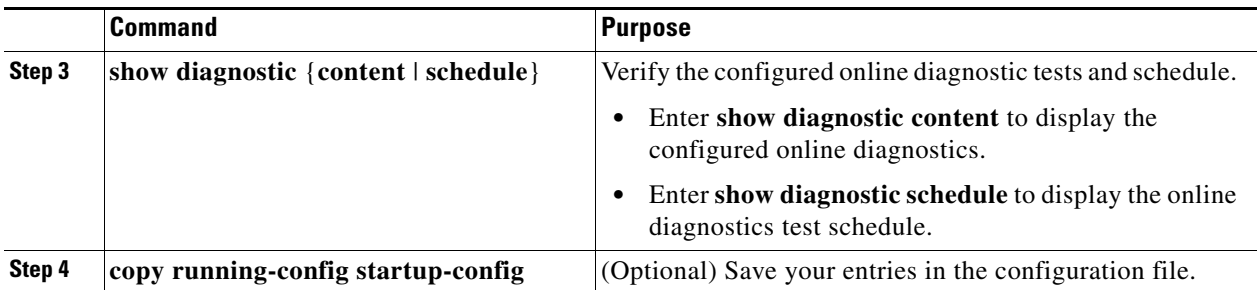

Use the **no diagnostic schedule test** {*name* | *test-id* | *test-id-range* | **all** | **basic** | **non-disruptive**} {**daily** *hh***:***mm* | **on** *mm dd yyyy hh***:***mm* | **weekly** *day-of-week hh***:***mm*} global configuration command to remove the scheduled tests.

#### **EXAMPLE**

This example shows how to schedule diagnostic testing for a specific day and time and verify the schedule:

Switch(config)# **diagnostic schedule test 1 on Dec 4 2013 10:22** Switch(config)# **end** Switch# **show diagnostic schedule**  Current Time = 10:21:24 UTC Thu Dec 4 2013

Diagnostic:

Schedule #1: To be run on December 4 2013 10:22 Test ID(s) to be executed: 1.

At the scheduled time, the switch runs the test:

```
Switch# #
Dec 4 10:21:59.492: %DIAG-6-SCHED_RUNNING: : Performing Scheduled Online Diagnostic...
Dec 4 10:21:59.492: %DIAG-6-TEST_RUNNING: : Running TestPortAsicStackPortLoopback{ID=1} 
..
Dec 4 10:22:00.498: %DIAG-6-TEST_OK: : TestPortAsicStackPortLoopback{ID=1} has completed 
successfully 
Dec 4 10:22:00.498: %DIAG-6-SCHED_COMPLETE: : Scheduled Online Diagnostic is completed
```
### <span id="page-3-0"></span>**Configuring Health-Monitoring Diagnostics**

You can configure health-monitoring diagnostic testing while a switch is connected to a live network. You can configure the execution interval for each health-monitoring test, enable the switch to generate a syslog message because of a test failure, and enable a specific test.

By default, health monitoring is disabled. When enabled, the switch generates a syslog message when a test fails.

#### **BEFORE YOU BEGIN**

Review the ["Information About Online Diagnostics" section on page 18-1](#page-0-0) and ["Guidelines and](#page-1-1)  [Limitations" section on page 18-2](#page-1-1).

### **DETAILED STEPS**

 $\mathbf{I}$ 

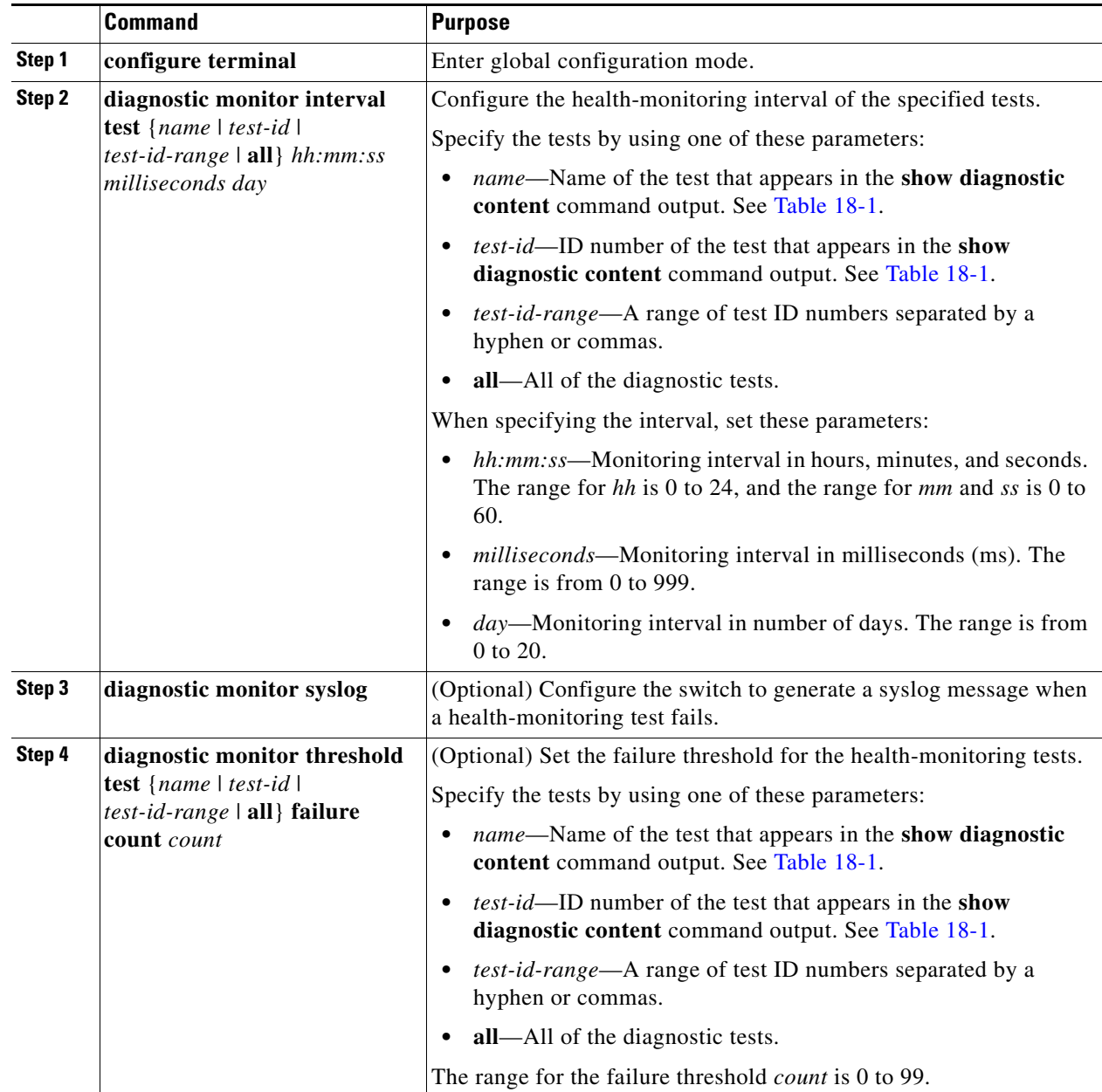

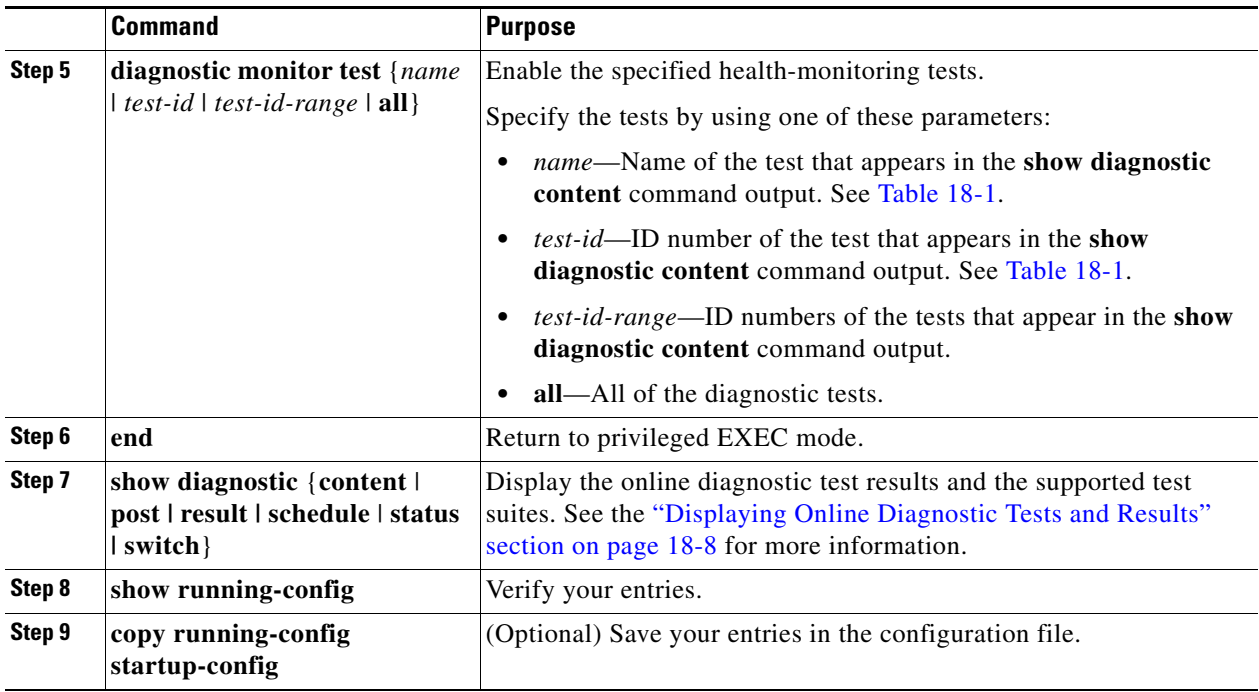

To disable diagnostic testing and return to the default settings, use these commands:

- **•** To disable online diagnostic testing, use the **no diagnostic monitor test** {*name* | *test-id* | *test-id-range* | **all**} global configuration command.
- **•** To return to the default health-monitoring interval, use the **no diagnostic monitor interval test** {*name* | *test-id* | *test-id-range* | **all**} global configuration command.
- To configure the switch to not generate a syslog message when the health-monitoring test fails, use the **no diagnostic monitor syslog** global configuration command.
- **•** To return to the default failure threshold, use the **no diagnostic monitor threshold test** {*name* | *test-id* | *test-id-range* | **all**} **failure count** *count* global configuration command.

#### **EXAMPLE**

This example shows how to configure a health-monitoring test:

```
Switch(config)# diagnostic monitor threshold test 1 failure count 50
Switch(config)# diagnostic monitor interval test TestPortAsicRingLoopback
```
## <span id="page-5-0"></span>**Running Online Diagnostic Tests**

After you configure online diagnostics, you can manually start diagnostic tests or display the test results. You can also see the tests configured for the switch and the tests that have already run.

- **•** [Starting Online Diagnostic Tests, page 18-7](#page-6-0)
- **•** [Displaying Online Diagnostic Tests and Results, page 18-8](#page-7-0)

### <span id="page-6-0"></span>**Starting Online Diagnostic Tests**

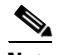

**Note** After starting the tests, you cannot stop the testing process.

#### **BEFORE YOU BEGIN**

- Configure the diagnostics tests as described in the "Configuring Online Diagnostics" procedure on [page 18-3](#page-2-0).
- **•** Review the ["Guidelines and Limitations" section on page 18-2](#page-1-1).

#### **DETAILED STEPS**

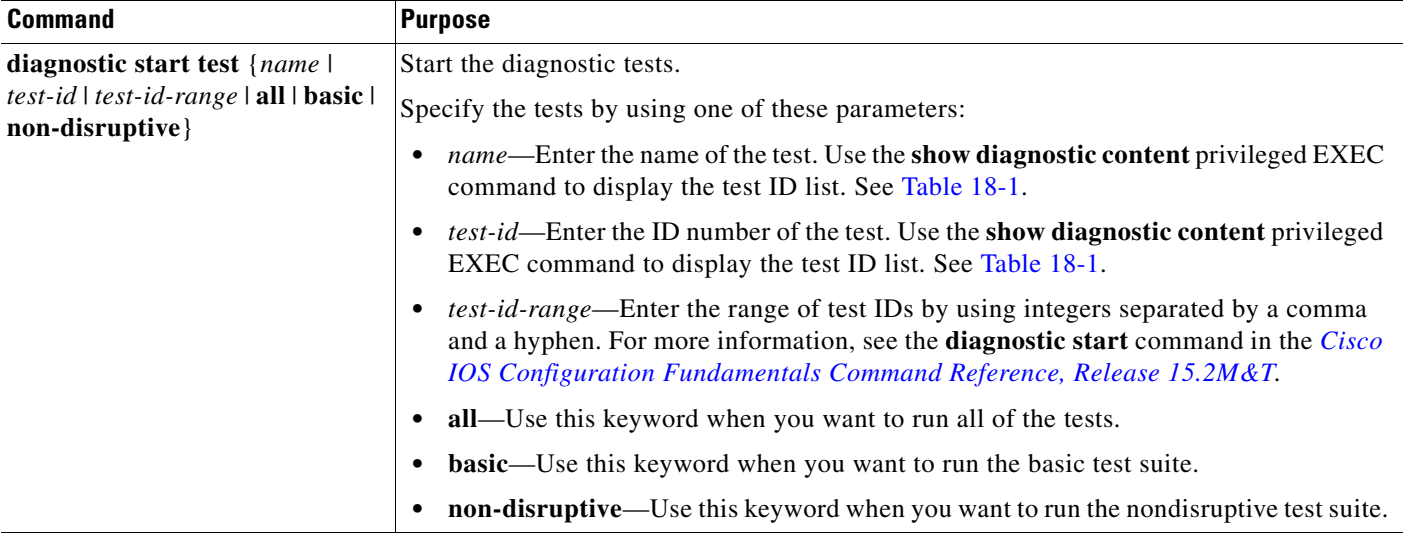

### **EXAMPLE**

 $\mathbf I$ 

This example shows how to start a diagnostic test by using the test name:

Switch# **diagnostic start test TestPortAsicRingLoopback**

This example shows how to start a non-disruptive diagnostic test:

```
Switch# diagnostic start test non-disruptive 
Switch# 
*Mar 3 19:34:02.680: %DIAG-6-TEST_RUNNING: : Running TestPortAsicStackPortLoopback{ID=1} 
..
*Mar 3 19:34:03.687: %DIAG-6-TEST_OK: : TestPortAsicStackPortLoopback{ID=1} has completed 
successfully
```
This example shows how to start all of the basic diagnostic tests:

Switch# **diagnostic start test all**

### <span id="page-7-0"></span>**Displaying Online Diagnostic Tests and Results**

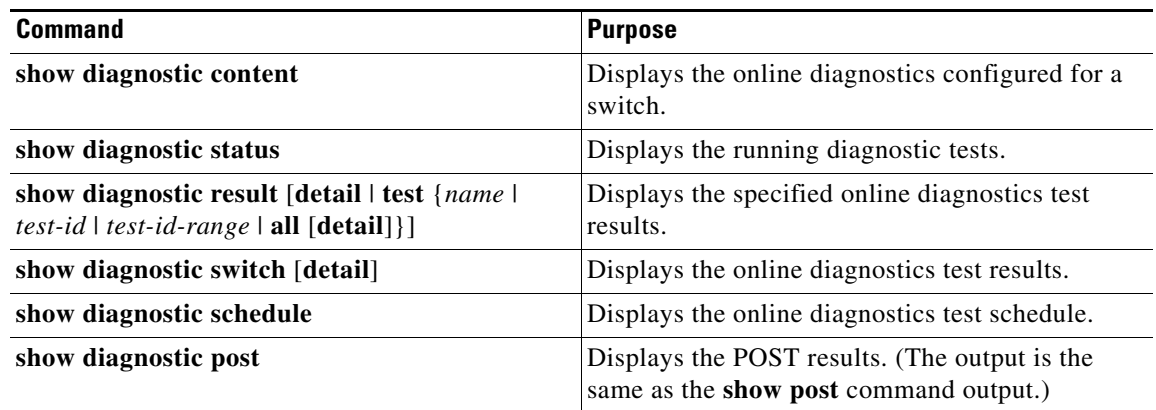

#### **EXAMPLE**

This is an example of the output from the **show diagnostic result** command: Switch# **show diagnostic result** 

```
: SerialNo : FOC1225U4CY
  Overall diagnostic result: PASS
 Test results: ( . = Pass, F = Tail, U = Untested) 1) TestPortAsicStackPortLoopback ---> .
    2) TestPortAsicLoopback ------------> U
    3) TestPortAsicCam -----------------> U
    4) TestPortAsicRingLoopback --------> U
    5) TestMicRingLoopback -------------> U
    6) TestPortAsicMem -----------------> U
```
This is an example of the output from the **show diagnostic post** command:

```
Switch# show diagnostic post 
Stored system POST messages:
Switch
---------
POST: CPU MIC register Tests : Begin
POST: CPU MIC register Tests : End, Status Passed
POST: PortASIC Memory Tests : Begin
POST: PortASIC Memory Tests : End, Status Passed
POST: CPU MIC interface Loopback Tests : Begin
POST: CPU MIC interface Loopback Tests : End, Status Passed
POST: PortASIC RingLoopback Tests : Begin
POST: PortASIC RingLoopback Tests : End, Status Passed
POST: Thermal Tests : Begin
POST: Thermal Tests : End, Status Passed
POST: PortASIC CAM Subsystem Tests : Begin
```
POST: PortASIC CAM Subsystem Tests : End, Status Passed POST: PortASIC Port Loopback Tests : Begin POST: PortASIC Port Loopback Tests : End, Status Passed

For more examples of other **show diagnostic** command outputs, see the "Examples" section of the **show diagnostic** command in the *[Cisco IOS Configuration Fundamentals Command Reference, Release](http://www.cisco.com/en/US/docs/ios-xml/ios/fundamentals/command/Cisco_IOS_Configuration_Fundamentals_Command_Reference.html)  [15.2M&T](http://www.cisco.com/en/US/docs/ios-xml/ios/fundamentals/command/Cisco_IOS_Configuration_Fundamentals_Command_Reference.html)*.

## <span id="page-8-1"></span>**Configuration Example**

This example shows how to schedule diagnostic testing for a specific day and time and verify the schedule:

```
Switch(config)# diagnostic schedule test 1 on Dec 4 2013 10:22
Switch(config)# end
Switch# show diagnostic schedule 
Current Time = 10:21:24 UTC Thu Dec 4 2013
Diagnostic:
Schedule #1:
```
 To be run on December 4 2013 10:22 Test ID(s) to be executed: 1.

At the scheduled time, the switch runs the test:

```
Switch# #
Dec 4 10:21:59.492: %DIAG-6-SCHED_RUNNING: : Performing Scheduled Online Diagnostic...
Dec 4 10:21:59.492: %DIAG-6-TEST_RUNNING: : Running TestPortAsicStackPortLoopback{ID=1} 
..
Dec 4 10:22:00.498: %DIAG-6-TEST_OK: : TestPortAsicStackPortLoopback{ID=1} has completed 
successfully 
Dec 4 10:22:00.498: %DIAG-6-SCHED_COMPLETE: : Scheduled Online Diagnostic is completed
```
This example shows how to configure a health-monitoring test:

Switch(config)# **diagnostic monitor threshold test 1 failure count 50** Switch(config)# **diagnostic monitor interval test TestPortAsicRingLoopback**

### <span id="page-8-0"></span>**Related Documents**

- **•** [Cisco IOS Master Command List, All Releases](http://www.cisco.com/en/US/products/ps11746/products_product_indices_list.html)
- **•** [Cisco IOS Configuration Fundamentals Command Reference, Release 15.2M&T](http://www.cisco.com/en/US/docs/ios-xml/ios/fundamentals/command/Cisco_IOS_Configuration_Fundamentals_Command_Reference.html)

### <span id="page-8-2"></span>**Feature History**

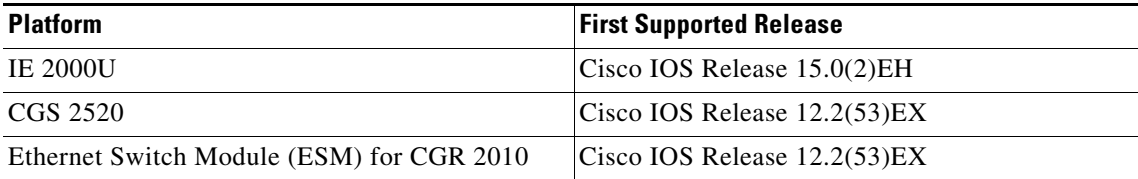

**System Management Software Configuration Guide for Cisco IE 2000U and Connected Grid Switches**

 $\mathsf I$ 

 $\blacksquare$